## 升級自治接入點上的Cisco IOS  $\overline{\phantom{a}}$

### 目錄

簡介 必要條件 需求 採用元件 慣例 背景資訊 升級程式 通過GUI升級Cisco IOS 圖1 圖2 通過CLI升級Cisco IOS 驗證 疑難排解程式 相關資訊

## 簡介

本檔案介紹如何透過GUI或CLI在自發存取點上升級Cisco IOS®映像。

### 必要條件

### 需求

本文件沒有特定需求。

### 採用元件

本檔案中的資訊是根據適用於Cisco Aironet存取點Cisco IOS版本15.3(3)JE和更新版本的Cisco IOS軟體組態設定指南。

本文中的資訊是根據特定實驗室環境內的裝置所建立。文中使用到的所有裝置皆從已清除(預設 )的組態來啟動。如果您的網路運作中,請確保您瞭解任何指令可能造成的影響。

#### 慣例

如需文件慣例的詳細資訊,請參閱思科技術提示慣例。

注意:此過程適用於任何自主接入點。

### 背景資訊

執行升級是為了利用新Cisco IOS映像中可用的新功能,並修復先前軟體版本中的問題。它通常作為 常規維護任務的一部分執行。您可以使用GUI或CLI升級接入點上的Cisco IOS。

以下是本文中使用的IP位址:

- TFTP伺服器的IP地址為10.77.244.196
- 接入點的IP地址為10.77.244.194

本檔案將AP升級為Cisco IOS軟體版本12.4.10b-JA3(ED)。

### 升級程式

#### 通過GUI升級Cisco IOS

本節提供有關如何通過GUI升級接入點的資訊。請完成以下步驟:

- 檢查AP的當前軟體版本。開啟瀏覽器並在位址列中鍵入http://<ap的ip地址>以登入到GUI。在 1. 首頁上,按一下左側的System Software選單。選擇Software Upgrade選項,然後在System Software版本欄位中檢查當前的Cisco IOS版本。註:請參閱[思科軟體下載常](https://www.cisco.com/web/Downloads/SDS/Software_Downloads/FAQs.html)見問題瞭解有關 如何從Cisco.com下載韌體的資訊。
- 2. 在軟體升級頁面中,選擇TFTP upgrade,如**圖1所示。註**:您還可以從此螢幕檢查Cisco IOS版本。
- 3. 輸入TFTP伺服器的IP地址。
- 4. 在升級系統軟體Tar檔案欄位中指定要升級的Cisco **IOS軟體文**件的名稱,如**圖1所示**。**註**:為 了順利升級,請勿更改原始Cisco IOS檔名。保留您從cisco.com下載檔案時的名稱。
- 5. 按一下Upgrade按鈕。出現一個類似於圖2中所示的**狀態窗**口。升級完成後,AP會重新啟動幾 分鐘。

#### 圖1

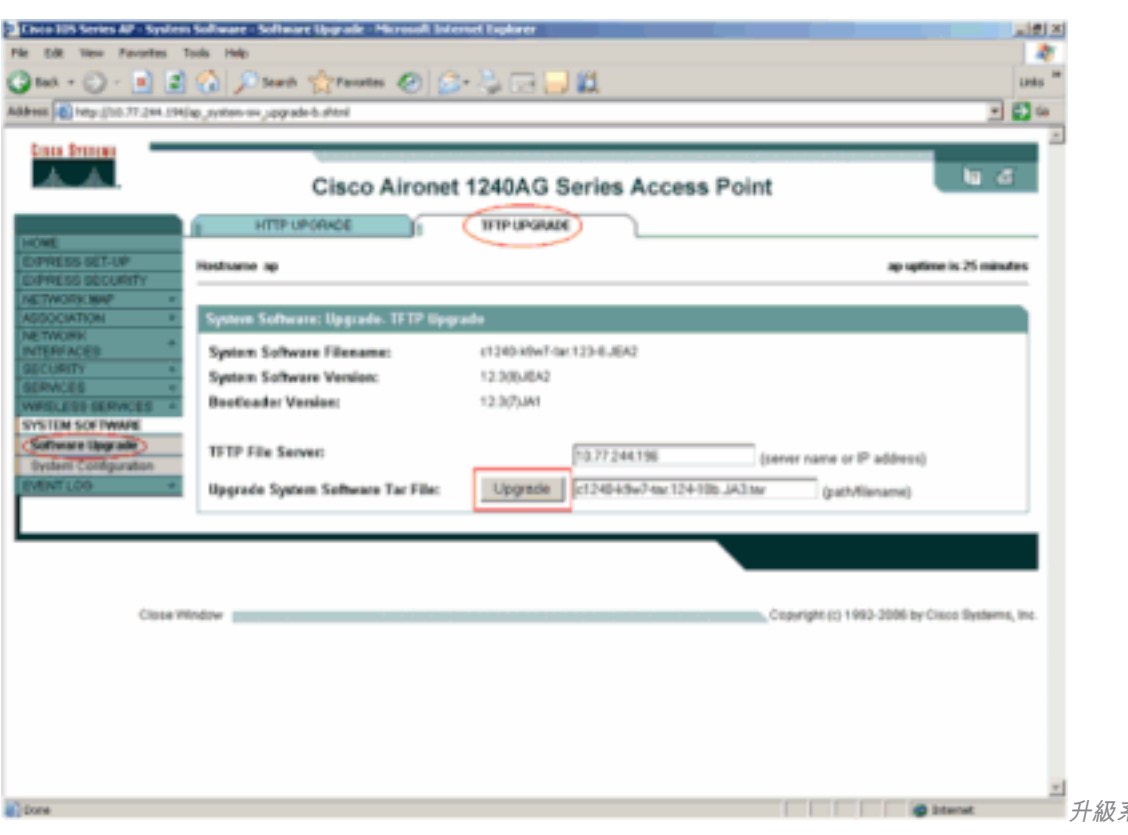

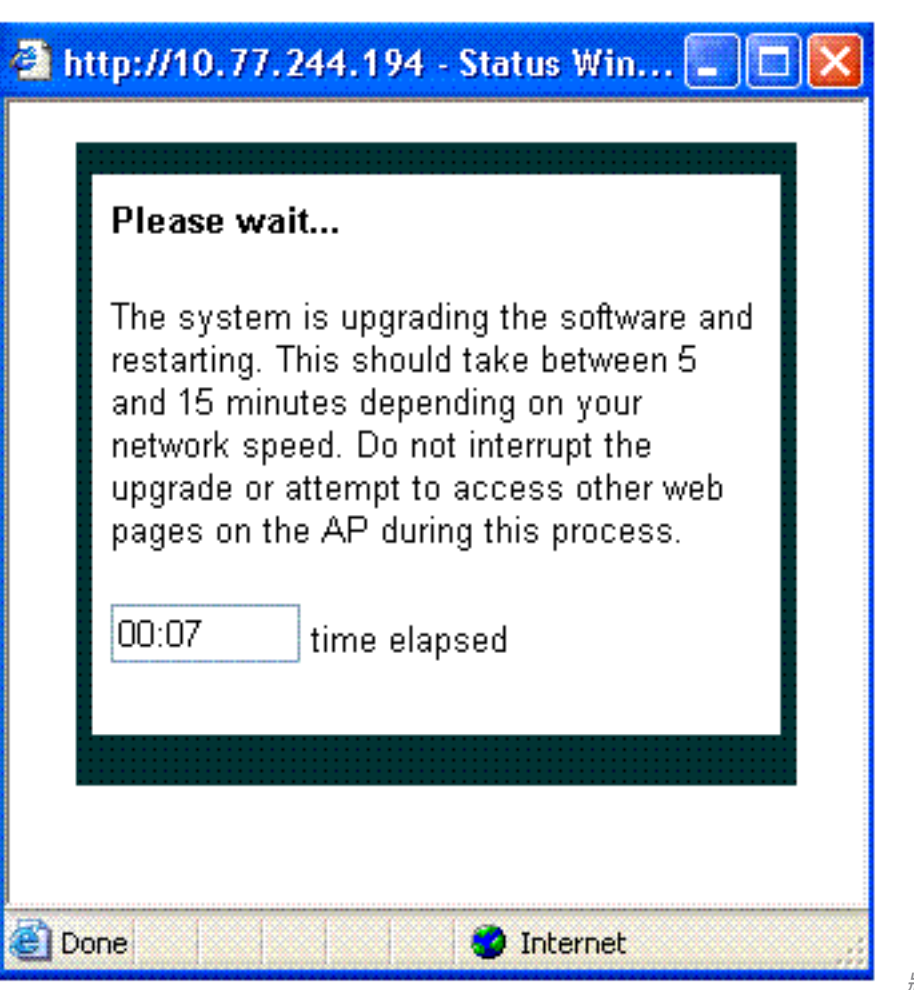

狀態視窗

### 通過CLI升級Cisco IOS

要通過CLI升級接入點上的Cisco IOS,請執行以下操作:

- 1. 通過Telnet會話登入到接入點。
- 2. 您可以下載新的映像檔案,並選擇替換當前映像或保留當前映像。**註:**有關如何從 Cisco.com下載下載韌體的資訊,請參[閱思科軟體下載常見問題解答](https://www.cisco.com/web/Downloads/SDS/Software_Downloads/FAQs.html)。註:當某個Cisco IOS檔案損壞時,後一個選項非常有用。您可以從快閃記憶體中的另一個映像使用接入點。
- 如果選擇覆蓋當前檔案,請發出archive download-sw /overwrite /reload 3.tftp://location/image-name 命令。/overwrite選項會使用下載的映像覆寫快閃記憶體中的軟 體映像。除非更改配置並且不儲存,否則下載映像後, /reload選項會重新載入系統。 //location,指定TFTP伺服器的IP地址。對於*映像名稱*,請指定計畫用於升級接入點的Cisco IOS檔名。在本示例中,命令是 archive download-sw /overwrite /reload tftp://10.77.244.194/c1240-k9w7-tar.124-10b.JA3.tar。 如前所述,請勿更改Cisco IOS檔 案的名稱。保留為預設值。在成功的檔案傳輸過程中可以找到以下日誌: examining image... Loading c1240-k9w7-tar.124-10b.JA3.tar from 10.77.244.196 (via BVI1): ! extracting info (275 bytes) Image info: Version Suffix: k9w7-.124-10b.JA3 Image Name: c1240-k9w7-mx.124-10b.JA3 Version Directory: c1240-k9w7-mx.124-10b.JA3 Ios Image Size: 4813312 Total Image Size: 5560832

 Image Feature: UNKNOWN Image Family: C1240 Wireless Switch Management Version: 1.0 Extracting files... c1240-k9w7-mx.124-10b.JA3/ (directory) 0 (bytes) c1240-k9w7-mx.124-10b.JA3/html/ (directory) 0 (bytes) c1240-k9w7-mx.124-10b.JA3/html/level/ (directory) 0 (bytes) -----------------Lines omitted -------------------------------------------------------------------------------------- Deleting target version: flash:/c1240-k9w7-mx.124-10b.JA3...done. New software image installed in flash:/c1240-k9w7-mx.124-10b.JA3. Configuring system to use new image...done. Requested system reload in progress...

如果您選擇保留當前檔案,請發出archive download-sw /leave-old-sw /reload 4. tftp://location/image-命令。如果沒有足夠的空間來安裝新映像並保留當前運行的映像,下 載過程將停止,並顯示錯誤消息。

AP下載從DHCP伺服器指定的Cisco IOS檔案,然後使用新軟體重新載入。

#### 驗證

在TFTP伺服器上,檢查是否收到有關此檔案傳輸的日誌。如果使用tftpd32作為TFTP伺服器軟體 ,您可以檢視以下日誌,以便成功將Cisco IOS檔案傳輸到AP:

Read request for file <c1240-k9w7-tar.123-8.JEA2.tar>. Mode octet [18/08 17:10:14.562] <c1240-k9w7-tar.123-8.JEA2.tar>: sent 10021 blks, 5130240 bytes in 89 s. 0 blk resent [18/08 17:11:42.812]

下載新映像後,接入點會自動重新載入。此時,與接入點的連線會丟失。再次登入到AP。在GUI上 ,使用System Software選單驗證是否已載入新軟體。如果使用CLI,可以使用show

versioncommand檢查此情況。檢視讀取Cisco IOS軟體的第一行,以檢查AP是否具有升級的映像。

### 疑難排解程式

如果升級不成功,請完成以下檢查:

- 1. 確保可從存取點連線至TFTP伺服器。檢查AP和TFTP伺服器上的IP地址分配。
- 2. 禁用任何防火牆,檢視它是否阻止TFTP *portudp 69*。確定網路上是否定義了阻止TFTP服務的 任何ACL。
- 3. 確保Cisco IOS檔案存在於TFTP伺服器的根目錄中。根目錄也稱為TFTP伺服器的當前目錄。
- 確保下載適用於特定型號的存取點的適當映像。否則,AP上的下載演算法將拒絕影象並顯示 4. 錯誤。
- 確保接入點滿足下載頁面中為該映像指定的記憶體要求。如果快閃記憶體中沒有足夠的空間來 5. 儲存Cisco IOS檔案,則會產生錯誤消息。
- 如果使用GUI升級AP,請確保瀏覽器受支援。升級過程中,系統會顯示狀態彈出視窗。確保瀏 6. 覽器允許顯示AP中的彈出視窗。Microsoft Internet Explorer(IE)6.0或更高版本是受支援的瀏覽 器。有關受支援瀏覽器的詳細資訊,請參[閱適用於自治Cisco Aironet存取點的Cisco IOS組態](/content/en/us/td/docs/wireless/access_point/atnms-ap-8x/configuration/guide/cg-book.html) [設定指南 — 版本15.3\(3\)JE及更高版本的](/content/en/us/td/docs/wireless/access_point/atnms-ap-8x/configuration/guide/cg-book.html)[使用Web瀏覽器介面一](/content/en/us/td/docs/wireless/access_point/atnms-ap-8x/configuration/guide/cg-book/cg-chap2-gui.html)節。
- 7. 有時,由於升級過程失敗,AP停滯在**ap:**模式,並顯示<sub>permission denied錯誤消息。請參閱<u>[適](/content/en/us/td/docs/wireless/access_point/atnms-ap-8x/configuration/guide/cg-book.html)</u></sub> [用於Cisco Aironet存取點Cisco IOS版本15.3\(3\)JE和更新版本的Cisco IOS軟體組態指南的](/content/en/us/td/docs/wireless/access_point/atnms-ap-8x/configuration/guide/cg-book.html)[疑](/content/en/us/td/docs/wireless/access_point/atnms-ap-8x/configuration/guide/cg-book/cg-chap22-trouble.html) [難排解](/content/en/us/td/docs/wireless/access_point/atnms-ap-8x/configuration/guide/cg-book/cg-chap22-trouble.html)一節,以便在AP上重新載入Cisco IOS。

# 相關資訊

- <mark>- [思科軟體下載常見問題](https://www.cisco.com/web/Downloads/SDS/Software_Downloads/FAQs.html)</mark>
- <u>[AireOS無線LAN控制器\(WLC\)的升級程式](https://www.cisco.com/c/zh_tw/support/docs/wireless-mobility/wireless-lan-wlan/68835-wlc-upgrade.html?referring_site=bodynav)</u>
- <u>[思科技術支援與下載](https://www.cisco.com/c/zh_tw/support/index.html?referring_site=bodynav)</u>

#### 關於此翻譯

思科已使用電腦和人工技術翻譯本文件,讓全世界的使用者能夠以自己的語言理解支援內容。請注 意,即使是最佳機器翻譯,也不如專業譯者翻譯的內容準確。Cisco Systems, Inc. 對這些翻譯的準 確度概不負責,並建議一律查看原始英文文件(提供連結)。